```
2024/05/05
04:13
```

Section Planned Flights > Edit Trip has been re-arranged. Comparing to the previous one it looks more clearly in both tabs: **Trip Info** and **Quotation**.

Now available on beta.leon.aero - on Tuesday the 18th of November also on leon.aero

## Trip Info

The screen is divided in 2 columns:

Trip summary which contains 2 tabs:

### Legs

Invalid Link 'Planned Flights' > tab 'Trip Info'

Here you can see added flights/options (**schedule, aircraft, date, pax number and handling**). If you **hover the mouse**? over the 'Handling' dot a pop-up window will show up with handling agent/FBO details. A favourite handler is marked with a yellow star.

When you add a new trip in Planned Flights section, there is no option to add crew in this page, so Leon does not show **FDP** warning as long as the crew is added to the trip, either from Edit Flight or Crew Input Table section.

When no crew is added you can still check **FDP limit** for just added trip by clicking **Click to refresh** icon. Leon will display details as on the screenshot below.

×

Once the crew is assigned to the trip you can 'click to refresh' icon to get the information FDP: Correct or Flight Duty Period is too long .

## Sales checklist

Make sure **sales checklist** items have been enabled in Admin > Operator Settings > Flight Editing section.

In this tab you can change the status of each item. The status-dot colour informs about the overall sales checklist status.

×

# Quotation

Invalid Link Planned Flights - tab 'Quotation'

d-flights-pages-trip-info-guotation-have-been-re-arranged-the

There are **3** columns in this section. The page itself is more extended than the previous one and clearer.

arer https://wiki.leonsoftware.com/updates/in-the-section-pla

### • Quotation summary

This column contains 2 tabs: **General** ans **Docs**. You can read more here about options behind them.

### • Quotation legs

You can see all legs of the quotation: date, STD, ADEP, ADES, STA and block time of each single leg plus block time of all legs altogether.

#### • Pricing

All fees defined in the section Sales > Quotations > Price Lists appear here (read this chapter for more information).

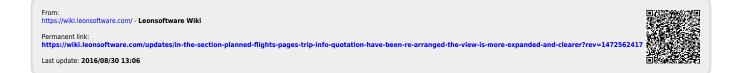

e-expanded-and-clearer?rev=1472562417